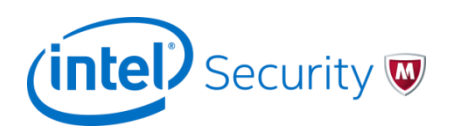

LAB – Demo Tools and Use Cases

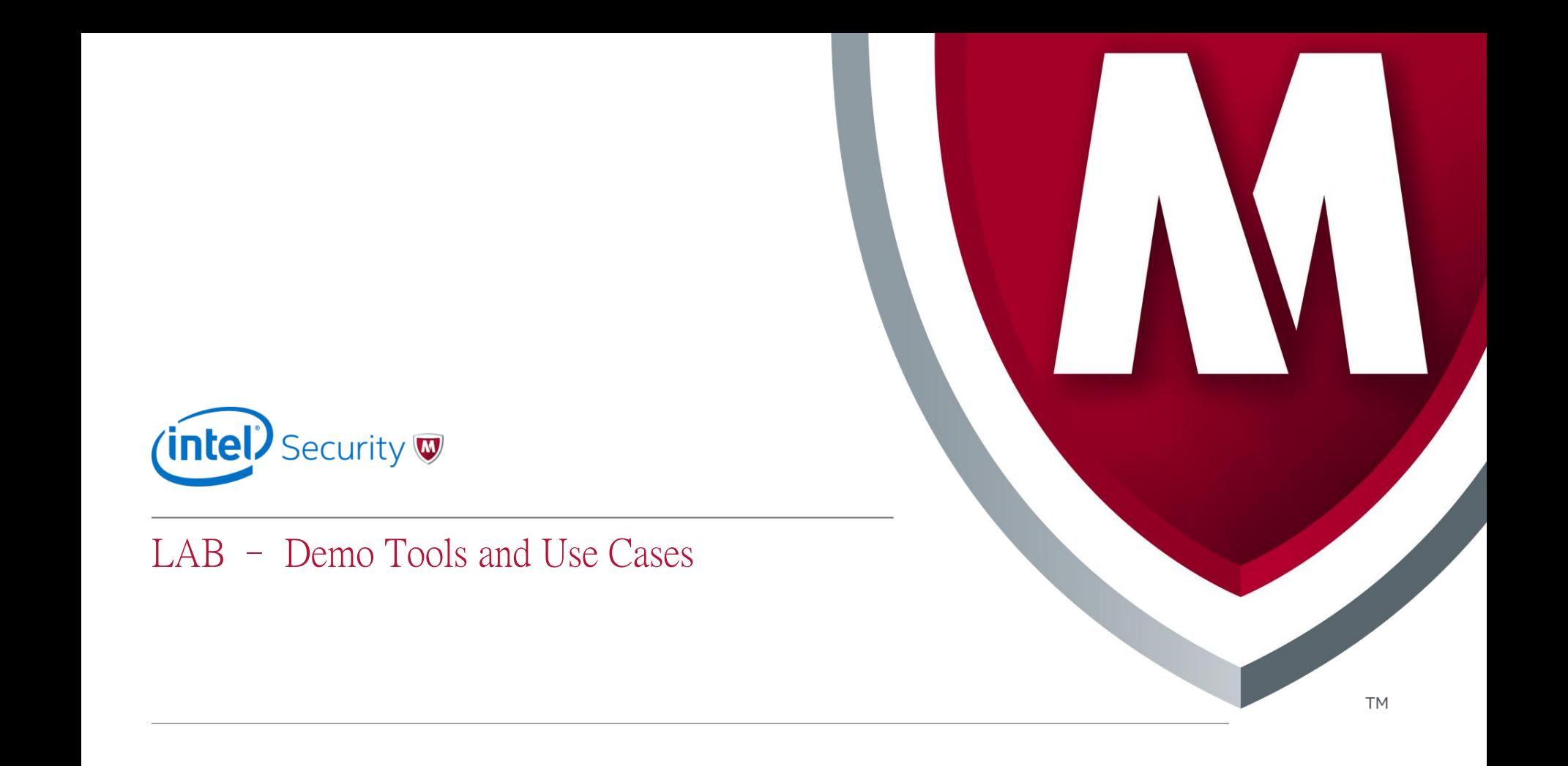

# Labs/Use Cases - Introduction

- Break into team of  $\sim$  5 students.
- Go through all five Lab Use Cases as team, leveraging the 8.3 Solution Center environment
- Practice Execution of the Use Cases, and document the answers
- At the end of the lab, the team will be required to demonstrate the use cases in front of the class.

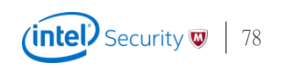

## Use Case #1 - Threat Dashboard in NOC Lab – Demo Tools and Use Cases

- Customer wants the Threat Dashboard prominently displayed in their NOC. Customer would like to display the following
	- Top Row Top Malware Detections, Top Attacker Countries, Top Attackers
	- Middle Row Top Attack Subcategories, Top Targets, Active Botnets
	- Bottom Row Top High Risk Botnets, Top Applications, Top Attacks
	- They are not concerned or want to see system or status data.
	- Where applicable, customer would like to filter by only the highest risk or rated data.

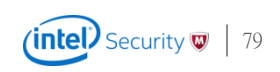

# Use Case #2 – Top Malware Detected Lab – Demo Tools and Use Cases

- Customer would like to identify the top unblocked and blocked malware detections, regardless of malware confidence. Provide the following information
	- Top Unblocked Malware in the last 48 hours
		- How many total detections have occurred?
		- The name of the malware as detected by McAfee's Real-Time Emulation Engine?
		- The Javascript execution highlights as detected by McAfee's Deep File Analysis?
		- List three IPS alerts that triggered due to this piece of malware:
		- Identify 3 target IP Addresses that were victimized by this piece of malware.
		- TAKE ACTION AND BLOCK THE MALWARE
	- Top Blocked Malware in the last 12 hours
		- How many total detections have occurred?
		- What is the md5 of the malware
		- The name of the malware as detected by McAfee's Real-Time Emulation Engine?
		- List two malicious observed behaviors McAfee's ATD identified
		- List one directory created and one registry modified by malware

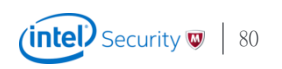

# Use Case #3 – Tell me about my Apps Lab – Demo Tools and Use Cases

- Customer would like a better understanding of risky applications on his network
	- Identify all instant messaging programs in the instant messaging application category
		- Which instant messaging platform is seen the most on the network?
		- Which IPS alert is triggered the most by the this most popular messaging platform?
	- Customer feels Facebook is a conduit for attacks
		- Show customer the top attacks related to Facebook
	- Identify any endpoints that use yahoo mail that have been attacked by Russia

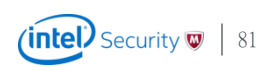

## Use Case #4 – Tell me about my Endpoints Lab – Demo Tools and Use Cases

- Help the customer understand which of his endpoint have the Highest Risk
	- Identify the endpoint that has triggered the most exploits
		- List the exploit and source IP address of the most triggered exploit against this endpoint
		- List the User, Operation System, and Dat file version of this endpoint
		- List any open ports and the last two AV events seen on this endpoint
	- Identify the endpoint that has issued the most number of call backs
		- List any CVE's this endpoint may be vulnerable to
		- List the MAC Address of this endpoint.
		- <UI step: Use Threat Explorer to explore this target IP>
		- Identify the top Botnet (by attack count), the attacking source IP and Country, and the top Malware file hash.

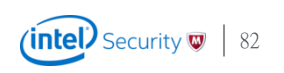

#### Use Case #5 – Help me understand Botnets and the Network Lab – Demo Tools and Use Cases

- Help the customer understand any Botnets in his network
	- Identify the top two botnets infecting the customers network
	- For the top botnet, identify the top 3 zombies participating in the endpoint
	- For the top Zombie, use network forensics to identify:
		- Suspicious activities which this endpoint has been involved with.
		- The name and URL associated with one blacklisted executable on this endpoint
		- An email address and file name associated with this endpoint
	- For the DGA botnet, identify the malicious activities associated with the bot.

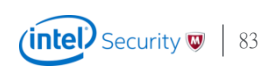